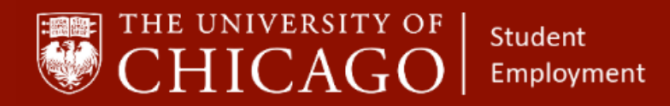

workday@**UCHICAGO** Have a nice Workday

# **Terminating a Student Employee**

Quick Reference Guide

## **Purpose:** This document informs HRPs who hire students on how to terminate students in Workday

- A student can only be terminated based on the following criteria, which will be confirmed by the Student Employment Administrator:
	- o Student with a graduated/completed AIS status who has not received payment within three (3) months.
	- o Current/active student who has not received payment through Workday within 12 months.
- **EXT** HRPs can terminate a student only if the position a student holds is within a supervisory organization they support, and the student has graduated. All additional jobs for the student must be ended.

## **1 – Initiate Termination**

- 1. Click on the Related Action button
- 2. Click Job Change
- 3. Click Terminate Employee

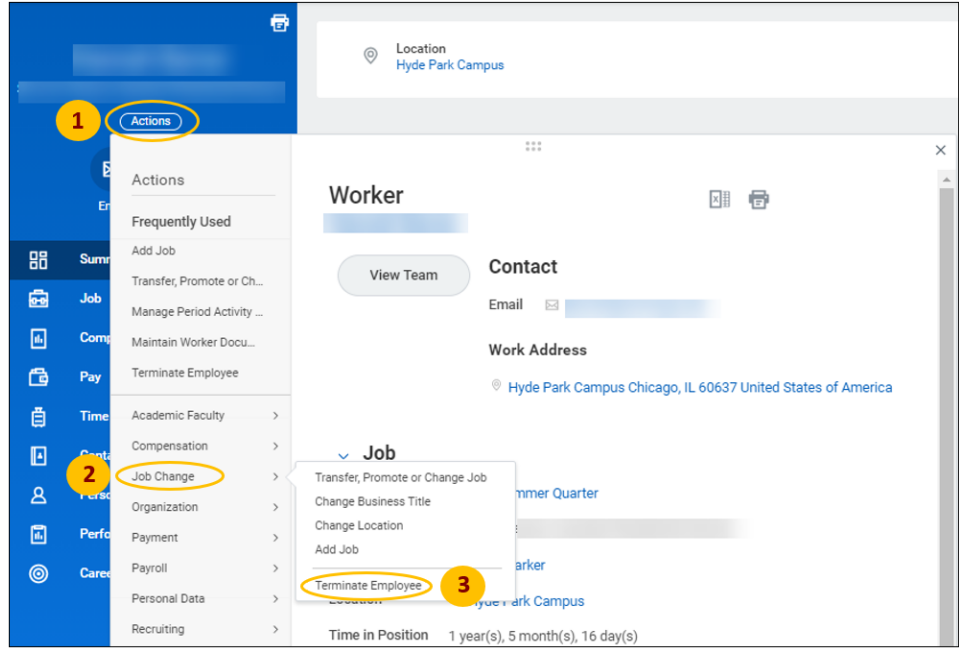

*Foundations of Student Employment for HRPs*

**Supporting Training:** 

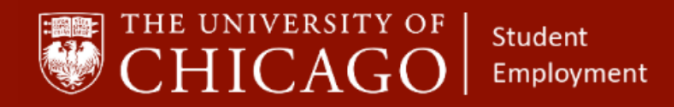

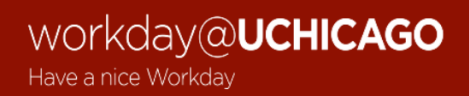

# **1 – Complete Termination Details**

- A. Primary Reason: **Select Voluntary>Left/Graduated from School**
- B. Secondary Reasons: Leave this blank

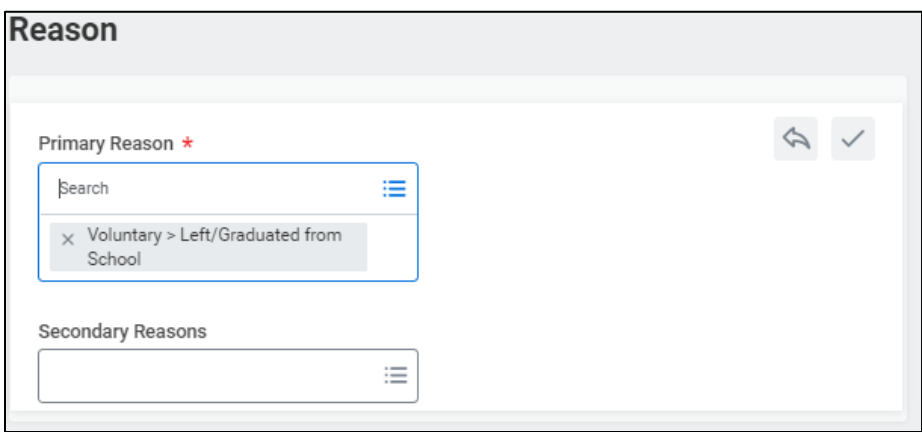

- C. Termination Date: Indicate the date that the student will be the last day of the current pay period.
- D. Last Day of Work: Will auto-fill based on the termination date
- E. Pay Through Date: Will auto-fill based on the termination date.
	- o For the UChicago pay date schedule, click [here](https://finserv.uchicago.edu/payroll/index.shtml) and scroll to the bottom.
- F. Resignation Date: Leave Blank.

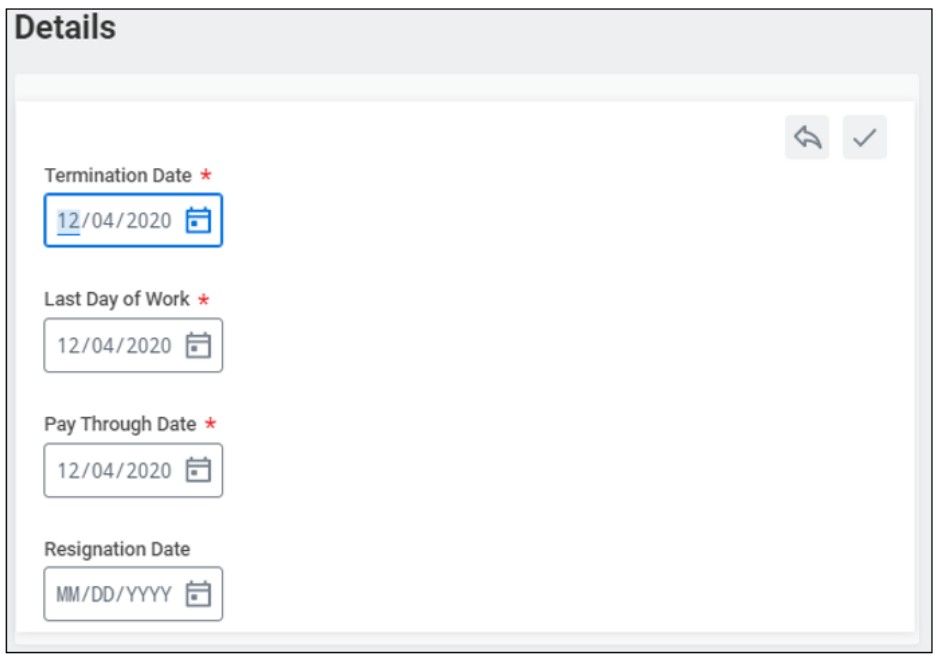

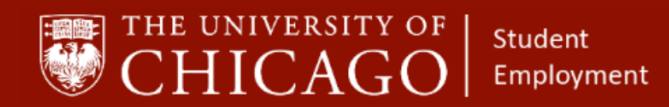

workday@**UCHICAGO** Have a nice Workday

## **2 – Eligibility**

A. For students, do not fill in the eligibility.

## **3 – Position Details**

- A. Close Position: Check the box.
- B. Overlap: Do not check this box.

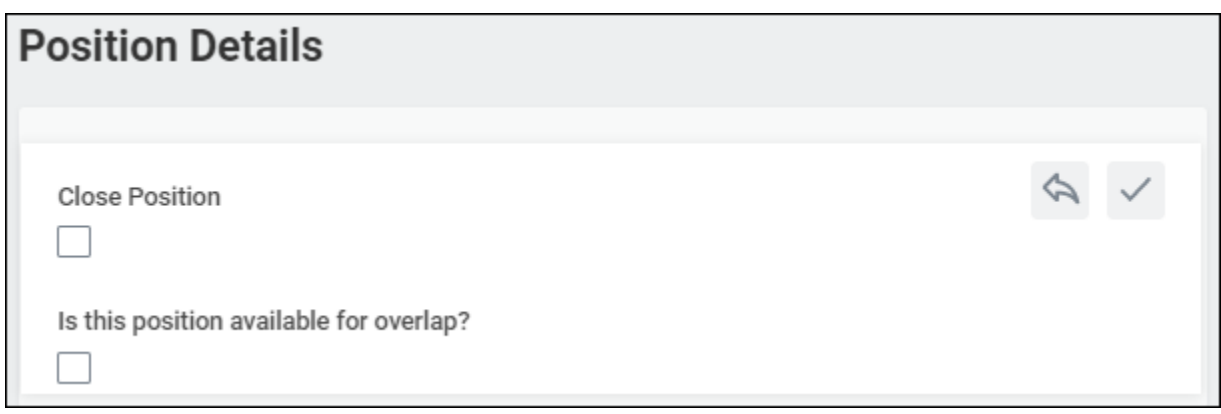

- C. Click Submit.
- D. Click Done

## **4 – Approvals**

**·** This termination routes to a Student Employment Administrator for review and approval.